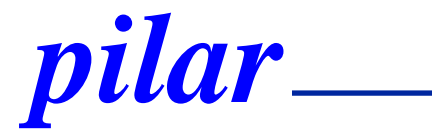

#### **PILAR Basic primera vez**

**Mayo, 2023**

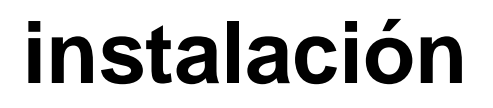

- **Prerequisitos** 
	- java runtime 8 o posterior
	- [https://www.java.com](https://www.java.com/)
- **Descarga** 
	- [https://www.pilar-tools.com/es/tools/pilar\\_basic/download.html](https://www.pilar-tools.com/es/tools/pilar_basic/download.html)
	- windows: ejecute el instalador
	- linux, mac: unzip
	- pilar está en 1 directorio; colóquelo a su conveniencia
- **Ejecute** 
	- $\blacksquare$  .exe | .jar | .app

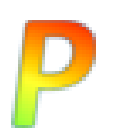

## 0. instalación PILAR

· Ejecución del instalador:

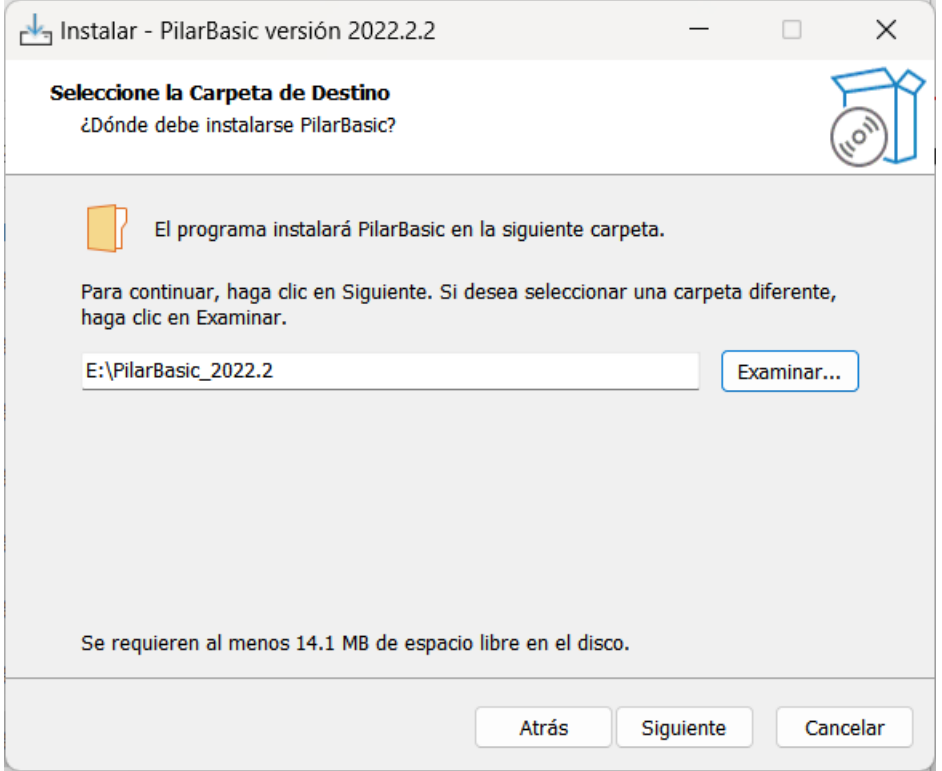

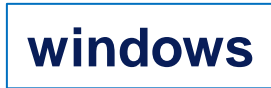

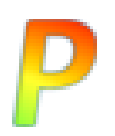

## 0. instalación PILAR

instalada; ejecute pilarbasic.exe:  $\bullet$ 

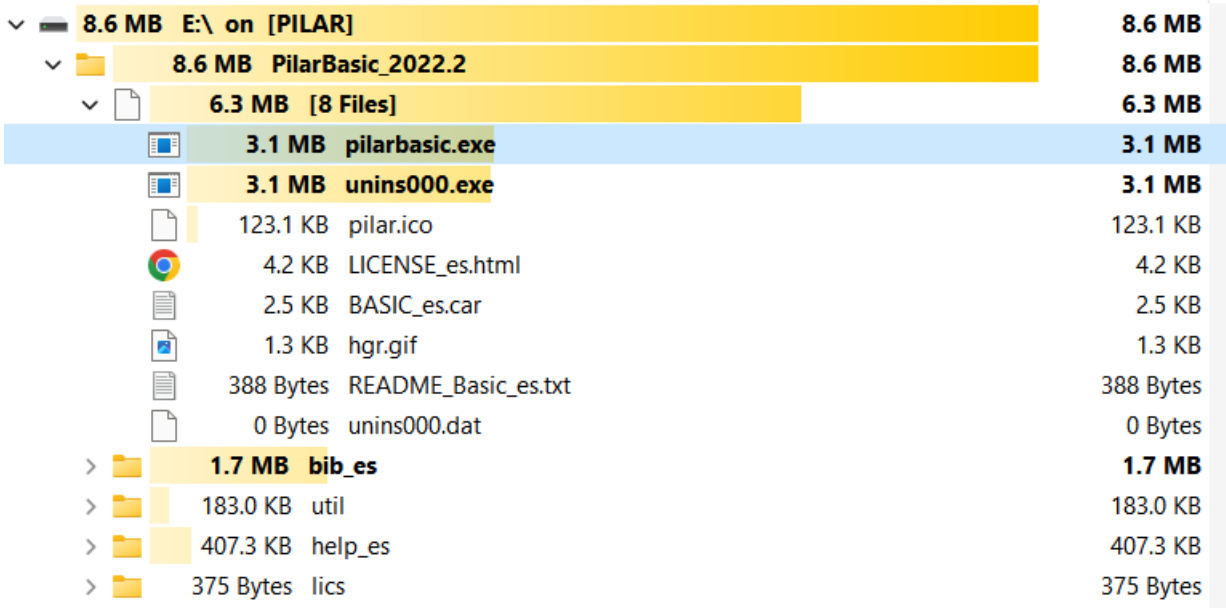

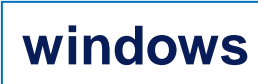

## **1. PILAR solicita un fichero CAR**

● Lo encontrará en el directorio de la instalación:

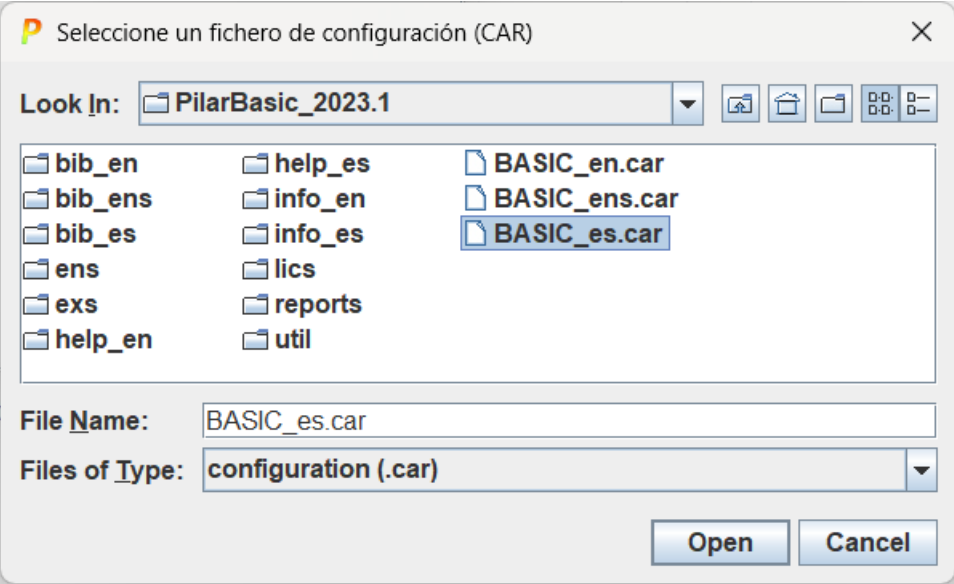

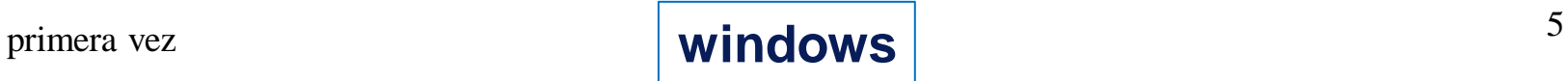

## **2. PILAR solicita una licencia**

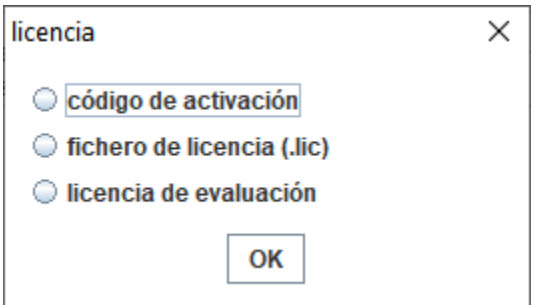

- ⚫ Seleccione "código de activación" si recibió un Código de activación
- Seleccione "fichero de licencia" si recibió un fichero LIC
- Seleccione "licencia de evaluación" para generar una licencia de evaluación para usted (30 días)

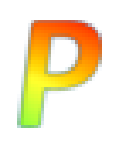

## **código de activación**

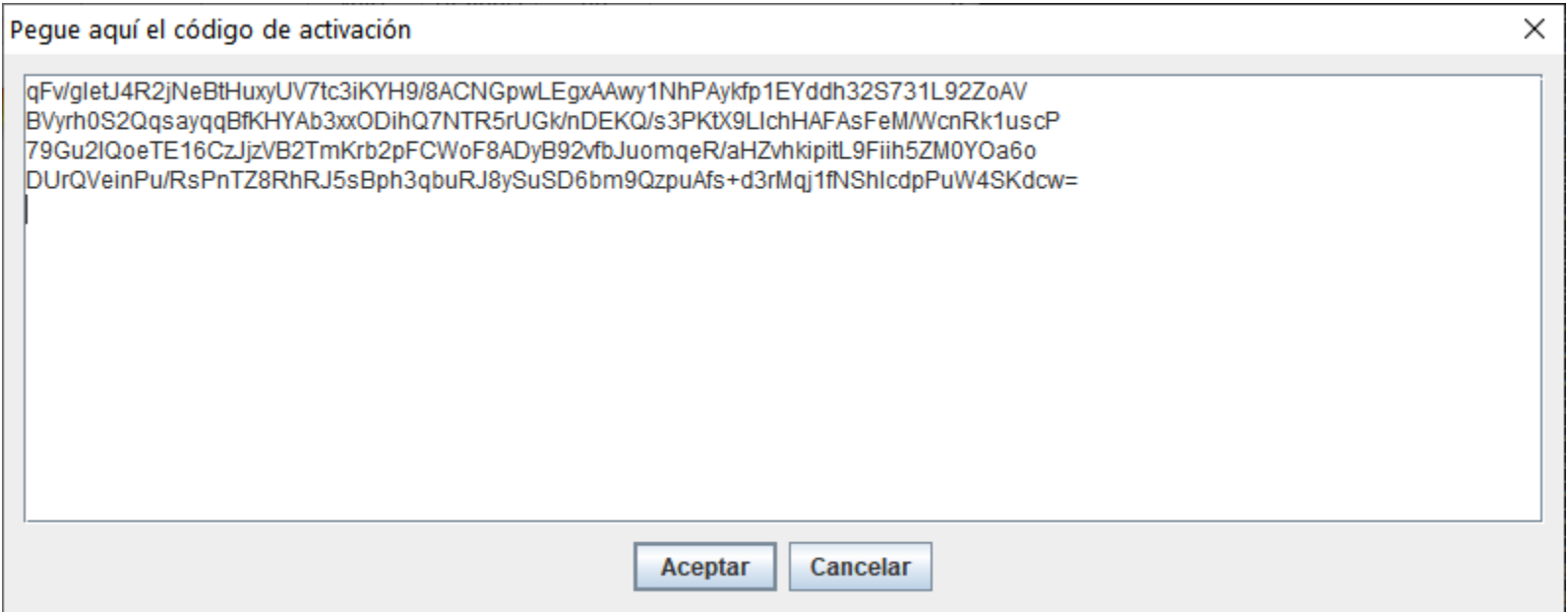

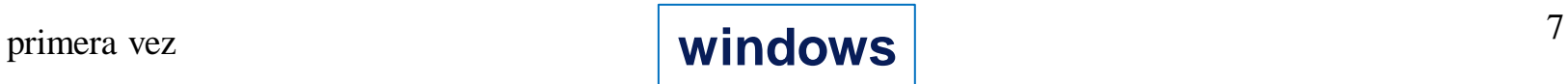

### **3. Listo para trabajar**

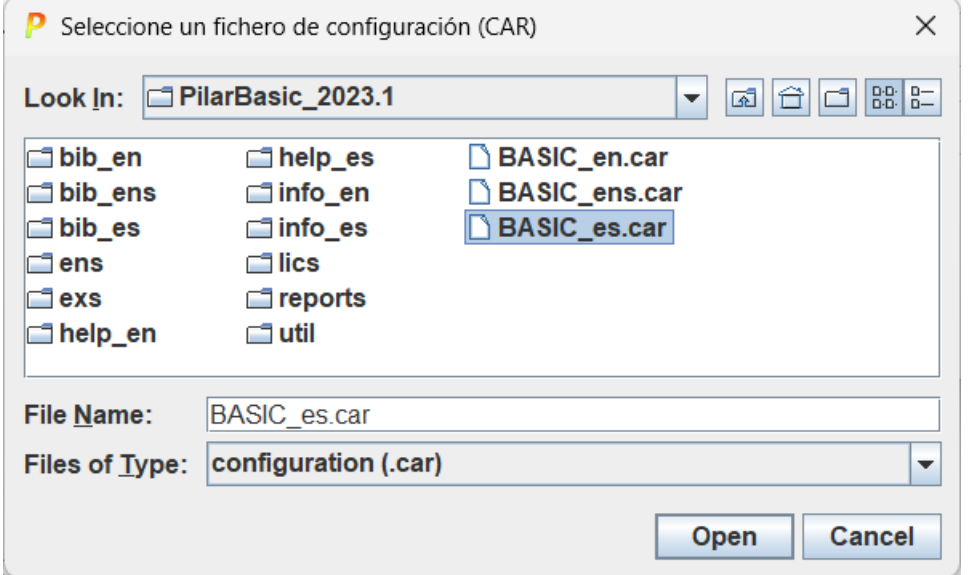

- ⚫ clic-clic en la cajita licencia para cambiar de licencia
- ⚫ clic-clic en la cajita configuración para cambiar de configuración

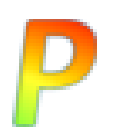

la instalación es un zip que se copia en un directorio del usuario:

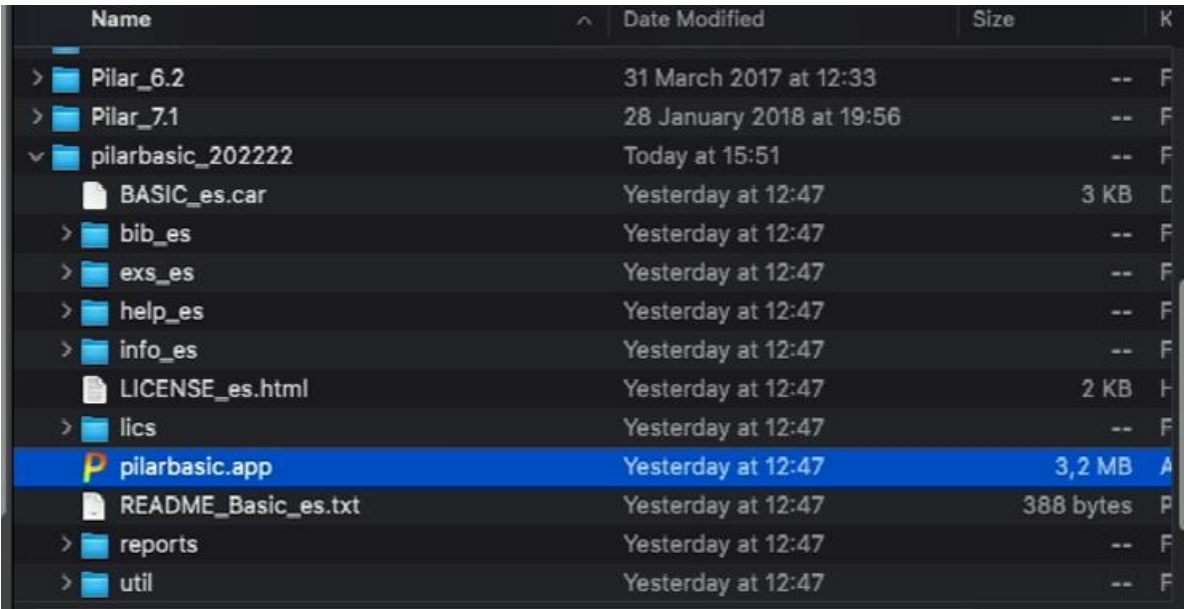

- **ejecute pilarbasic.app**
- **si fallara, pruebe con el terminal**

java –jar pilarbasic.app/Contents/Resources/Java/pilarbasic.jar

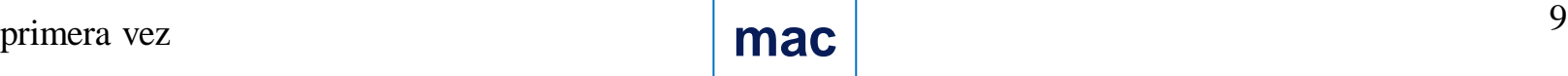

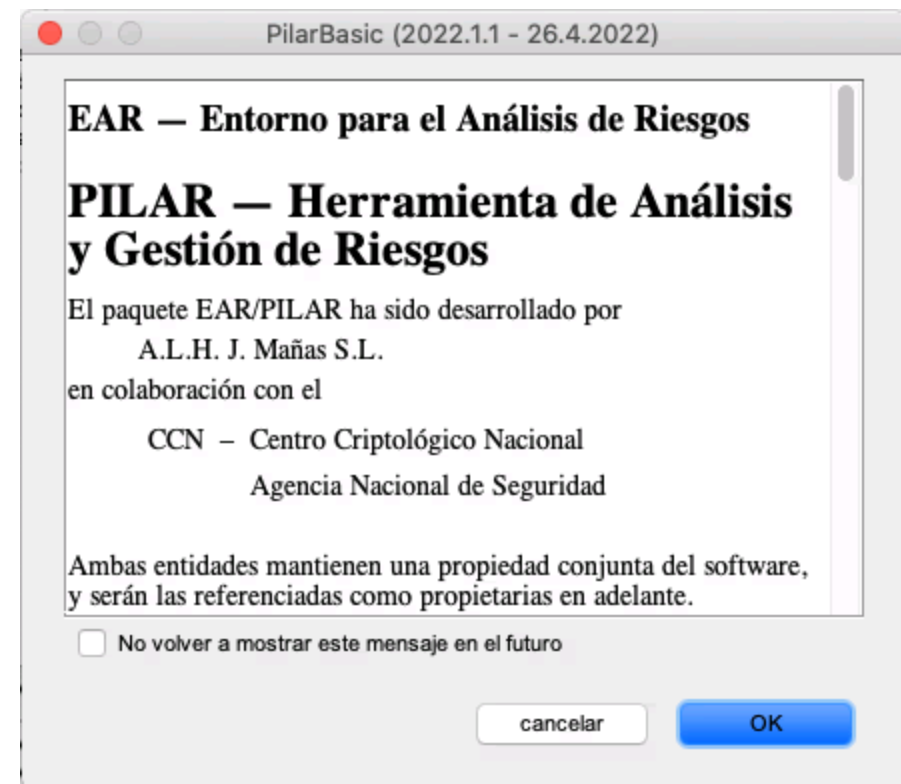

P

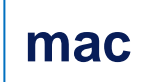

# 1. PILAR solicita un fichero CAR

#### **• Lo encontrará en el directorio de la instalación:**

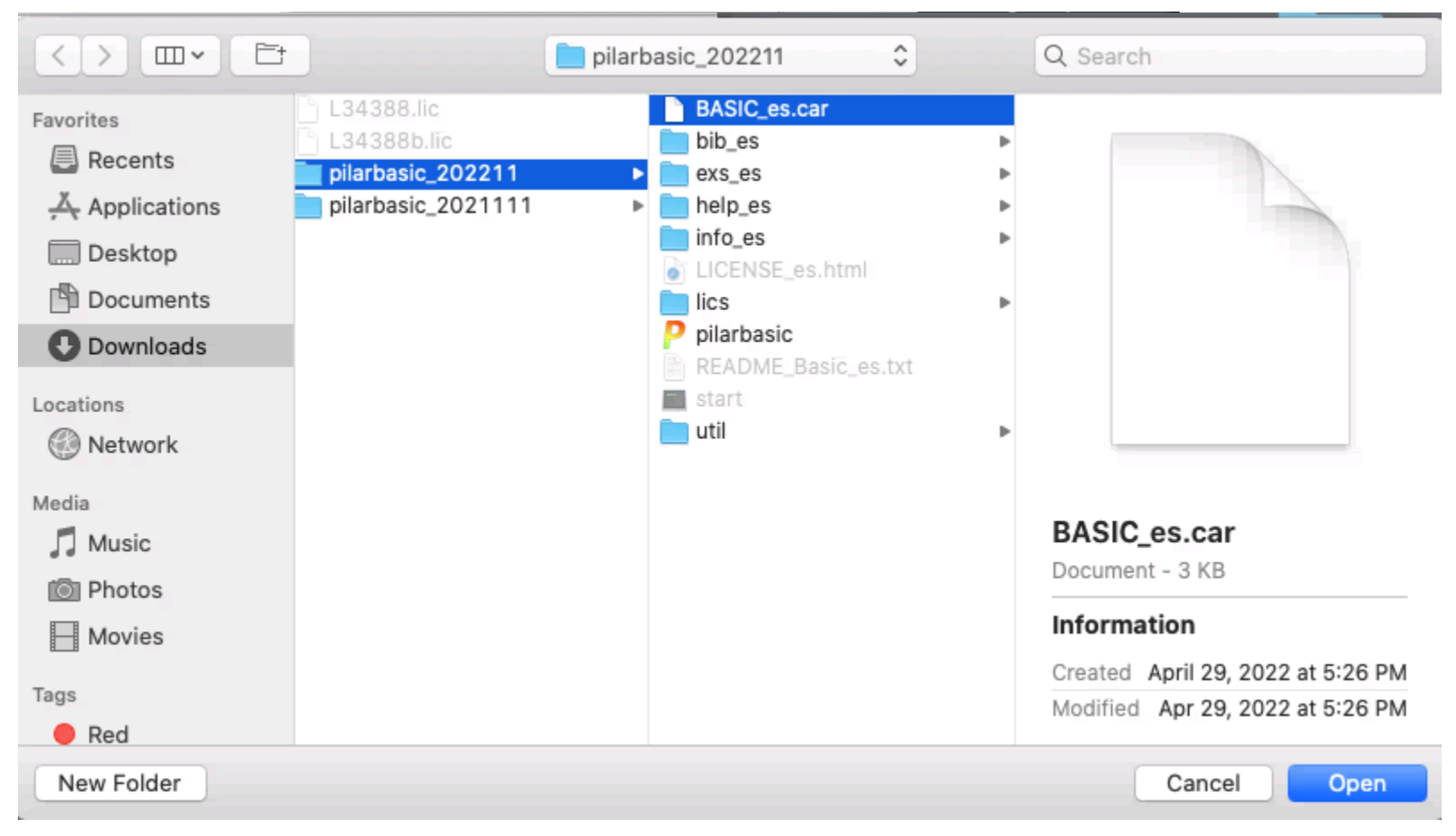

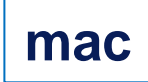

## **2. PILAR solicita una licencia**

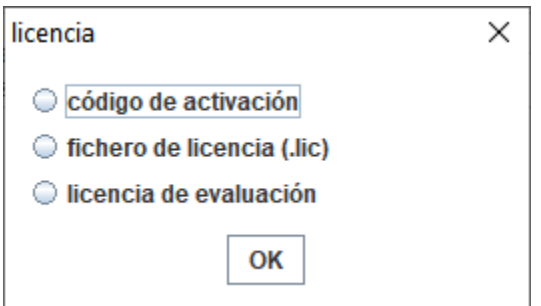

- ⚫ Seleccione "código de activación" si recibió un código de activación
- Seleccione "fichero de licencia" si recibió un fichero LIC
- Seleccione "licencia de evaluación" para generar una licencia de evaluación para usted (30 días)

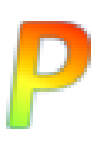

## licencia

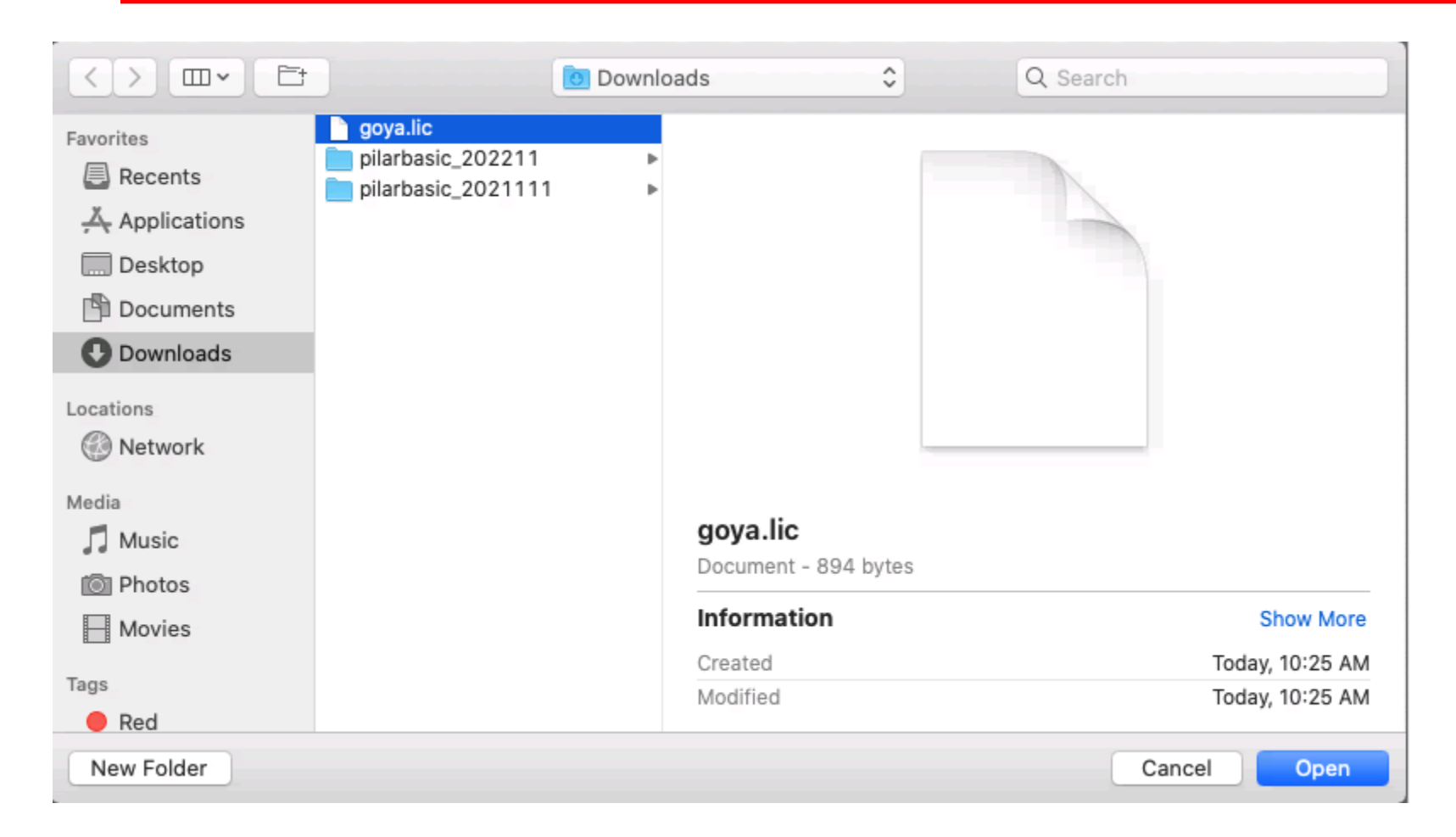

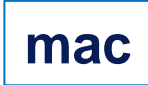

### **3. Listo para trabajar**

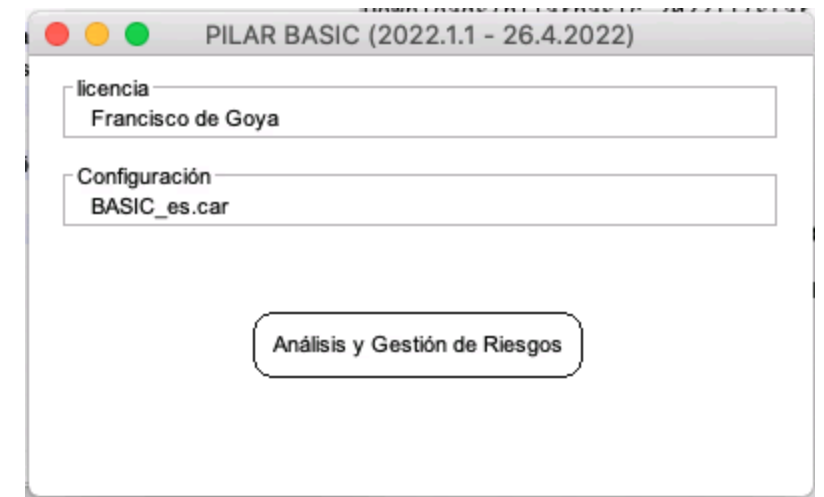

- ⚫ clic-clic en la cajita licencia para cambiar de licencia
- ⚫ clic-clic en la cajita configuración para cambiar de configuración

#### **¿preguntas?**

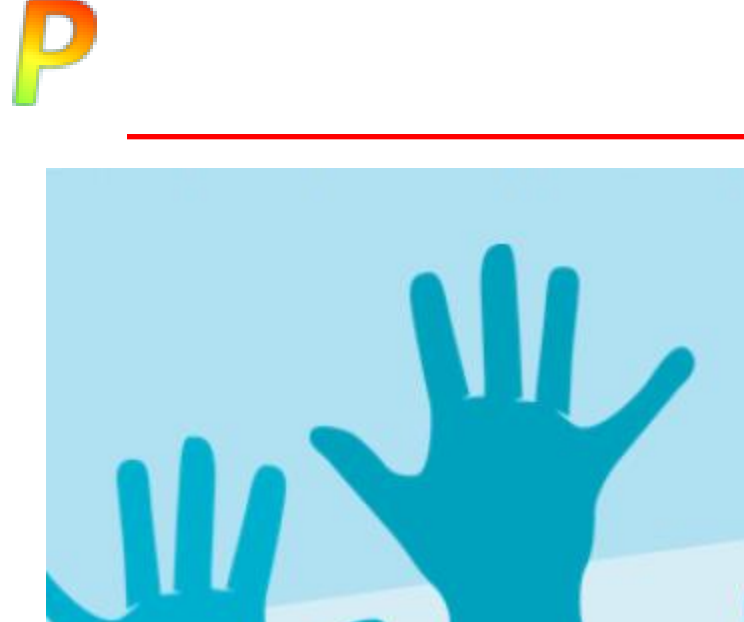

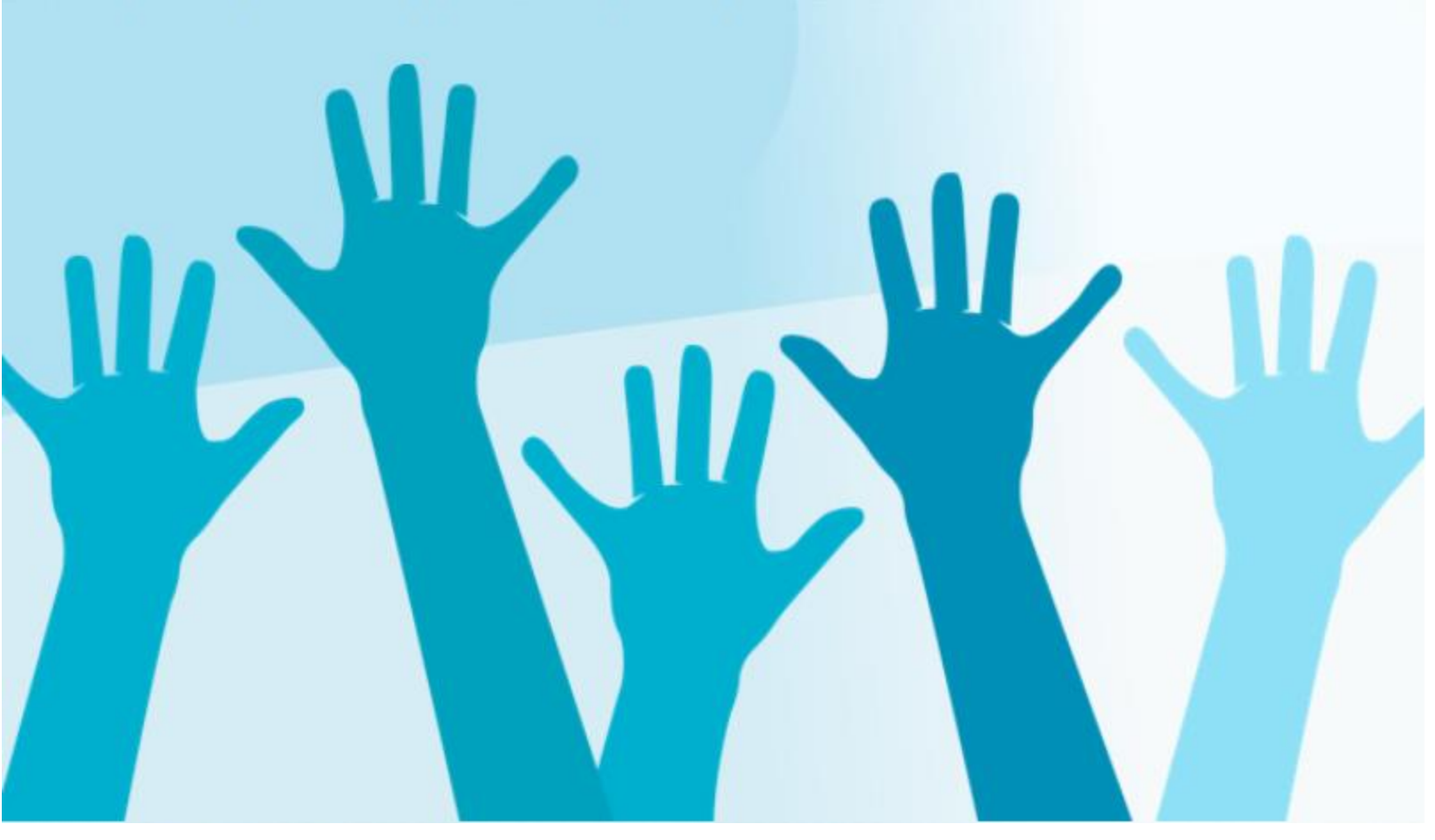

**support@pilar-tools.com**